# **PowerSwitch**

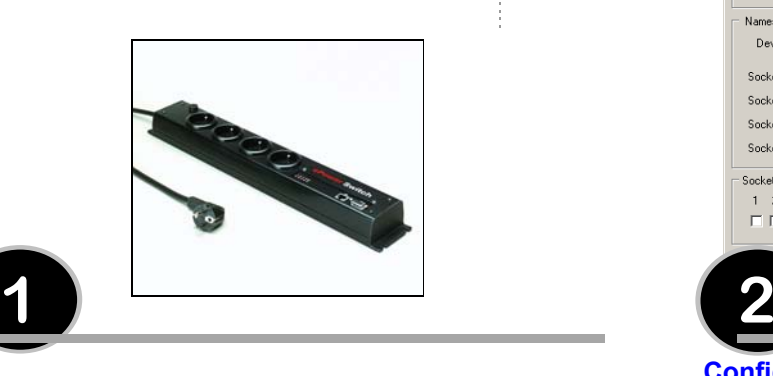

## **Installation**

1. A l'aide du câble fourni, reliez le port série de PowerSwitch à l'un des ports COM de votre PC.

Remarque :

Le câble série fourni est un câble standard droit avec connecteurs DB9mâle/femelle. Il est possible d'utiliser tout autre câble série droit. En raison de la compatibilité électromagnétique, sa longueur ne doit pas dépasser 3 mètres.

- 2. A l'aide d'un câble réseau standard, reliez le port RJ-45 de PowerSwitch à votre réseau ou au port réseau de votre PC.
- 3. Pour relier PowerSwitch au réseau électrique, branchez son câble secteur dans une prise secteur **avec terre**. Le voyant Pwr s'allume pour confirmer la présence secteur. Dans le cas contraire connectez le câble secteur de PowerSwitch dans une autre prise de courant.

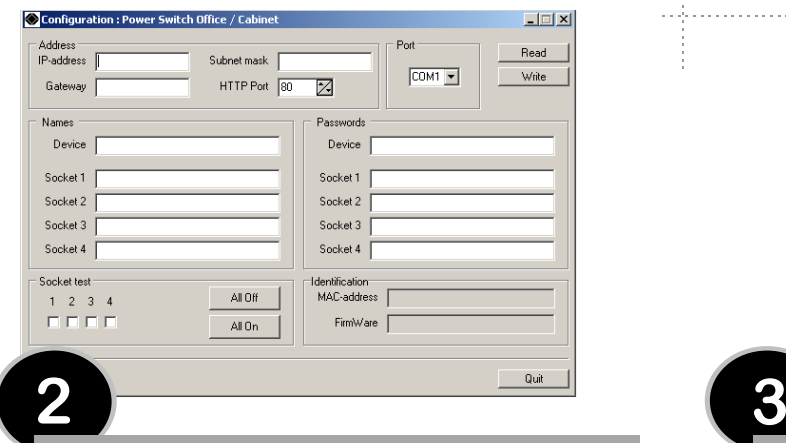

# **Configuration**

Vous devez configurer les paramètres réseau de PowerSwitch pour qu'il puisse fonctionner sur votre réseau.

- 1. Démarrez le programme **PowerSwitch.exe** du CD-ROM. La boîte de dialogue **PowerSwitch configuration** s'affiche.
- 2. Dans cette boîte de dialogue, sélectionnez le port COM que vous utilisez pour la connexion de PowerSwitch.
- 3. Cliquez sur le bouton **READ**. Les paramètres de la configuration courante s'affichent dans les différentes zones. Dans le cas contraire vérifiez votreconnexion série (choix du port série, connexion du câble).
- 4. Dans la zone **IP-address**, attribuez une adresse IP à PowerSwitch en vue de sa connexion à votre réseau (cette adresse doit être compatible avec l'adressage IP de votre réseau).

Dans la zone **Subnet Mask** indiquez le numéro de masque de sous-réseau utilisé sur votre réseau et le cas échéant indiquez dans la zone **Gateway** l'adresse IP de la passerelle par défaut (adresse d'un routeur IP local).

Dans la zone **HTTP Port**, vous pouvez modifier l'adresse du port, l'adresse standard étant 80. Veillez à ne pas utiliser la même adresse qu'une autre application.

Toutes les autres zones de texte sont librement configurables. Lors de la première installation ne modifiez pas la configuration de ces zones (vous pourrez le faire ultérieurement comme indiqué ci-dessous) et passez directement au point 5.

- ) Dans la zone **Names** vous pouvez attribuer librement un nom à PowerSwitch ainsi qu'à chacune de ses 4 prises secteur. Par défaut ces noms sont : Device, Socket 1, Socket 2, Socket 3 et Socket 4. Ces noms seront affichés par votre navigateur et évitent toute confusion lors de la commande des prises secteur.
- ) Dans la zone **Passwords** vous pouvez attribuer un mot de passe "administrateur" ainsi qu'un mot de passe "utilisateur" à chacune des 4 prises secteur de PowerSwitch. Le mot de passe "administrateur" permet de commander les 4 prises secteur de PowerSwitch et les mots de passe "utilisateur" permettent de commander uniquement la prise secteur correspondante.
- 5. Cliquez sur le bouton **WRITE** pour enregistrer la configuration dans PowerSwitch.
- 6. Quittez le programme de configuration.

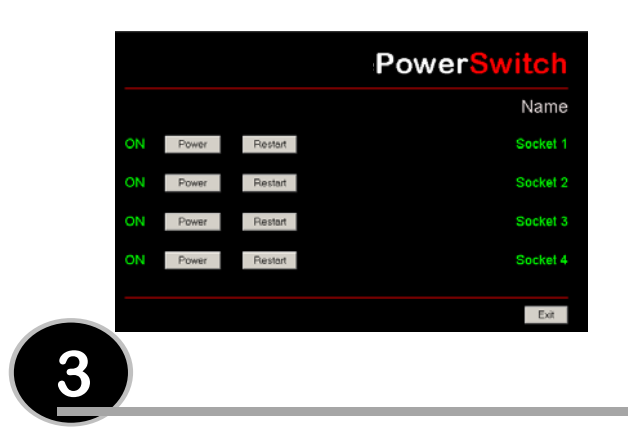

# **Utilisation**

- 1. Démarrez votre navigateur (Internet Explorer ou Netscape).
- 2. Saisissez l'adresse IP de votre PowerSwitch. Votre navigateur affiche la page de démarrage vous demandant d'entrer un mot de passe. Dans le cas contraire vérifier votre connexion réseau et que vous avez bien saisi l'adresse que vous avez attribué à votre PowerSwitch.
- 3. Saisissez un des 5 mots de passe de votre PowerSwitch. Pour accéder à la commande des 4 prises, saisissez le mot de passe "administrateur".

 Si vous n'avez pas modifié la configuration d'origine saisissez **admin** (en minuscule).

Pour accéder à la commande individuelle des prises secteur, saisissez le mot de passe correspondant à la prise.

Si vous n'avez pas modifié la configuration d'origine, tapez **PW1** (en majuscule) pour accéder à la commande de la prise 1, **PW2** pour la prise 2, **PW3** pour la prise 3, **PW4** pour la prise 4.

- 4. Par simple clic de souris, vous pouvez commander les 4 prises :
	- ) les boutons **Power** permettent leur mise sous ou hors tension,
	- ) les boutons **Restart** permettent de couper l'alimentation de la prise correspondante et de la réalimenter automatiquement au bout d'une minute.

L'état de chaque prise est indiqué à gauche des boutons : **ON** signifie que la prise est sous tension, **OFF** signifie que la prise est hors tension.

#### **Pour des raisons de sécurité…**

- le serveur WEB de PowerSwitch déconnecte automatiquement tout utilisateur au bout de 2 minutes d'inactivité et affiche à nouveau la page de démarrage demandant d'entrer un mot de passe.
- le serveur WEB n'accepte pas l'accès simultané de deux utilisateurs. Le deuxième utilisateur se verra interdire l'accès et la page **Access denied** sera affichée pendant 5 secondes.

### **Après une coupure de courant…**

• PowerSwitch rétablit la configuration des prises sauvegardée dans le serveur Web. Les prises sont réalimentées les unes après les autres avec un décalage de 250 ms pour réduire l'appel de courant.

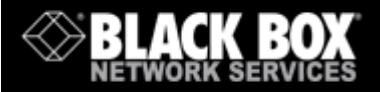

# **Power SwitchOffice / Cabinet**

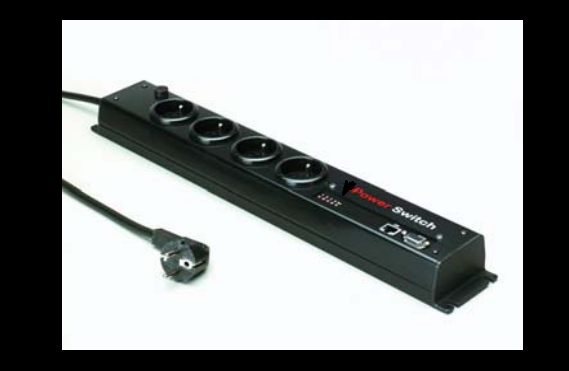

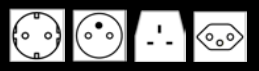

**PowerSwitch** est une multiprise secteur qui permet de commander l'alimentation de vos équipements électriques via Ethernet 10Base-T.

Grâce au mini-serveur Web intégré, les quatre prises de courant peuvent être pilotées individuellement à l'aide d'un navigateur.

# **Guide d'installation**

## **Caractéristiques techniques**

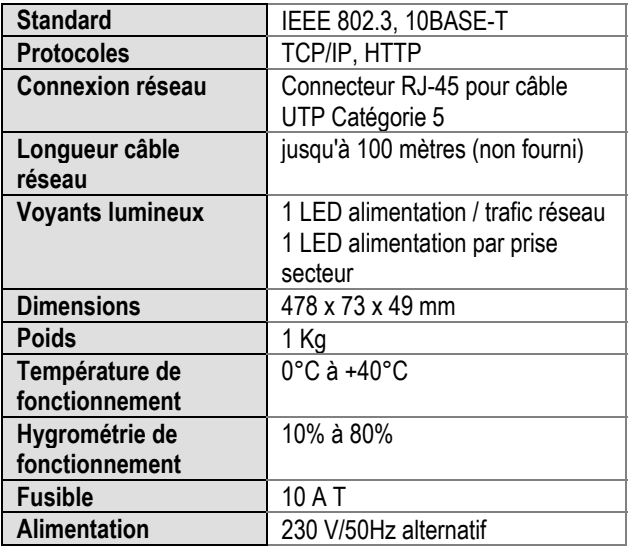

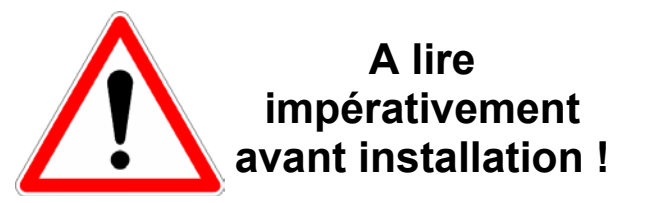

- ) Le cordon secteur de PowerSwitch doitimpérativement être enfiché dans une prise secteur 2 pôles avec terre.
- ) La prise de courant utilisée pour brancher le câble secteur de PowerSwitch doit se trouver àproximité de PowerSwitch et facilement accessible.
- ) L'intensité maximale de tous les équipements connectés ne doit pas dépasser 10 ampères.
- ) PowerSwitch ne peut être relié qu'à un réseau électrique de 230 Volt.
- ) En cas de remplacement du fusible de PowerSwitch, utilisez exclusivement un fusible de 10A/250V T.

ME PS F.doc23/07/2003

07/2003